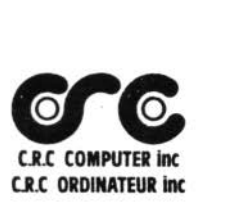

## WARRANTY

C.R.C. Computer Inc. warrants this product for one (1) year after the date of purchase against defects in material and<br>workmanship. The head aligment of the disk drive are warrantied for a period of three (3) months.

This warranty is offered to the original purchaser of the product only. Further this warranty does not apply to the Product which as been purchased through any other source than an authorized C.R.C. Computer Inc. dealer.

If the product should prove defective within the warranty period, return the product with a return authorization to C.R.C.<br>COMPUTER INC., along with your dated sales slip or other proof COMPUTER INC.. along with your dated sales slip or other proof of purchase which will at his option. replace or repair the product free of charge and return the product to you. this warranty does not apply if one of the seals is broken or the product as been misused. damaged altered or repaired by any other than an authorized C.R.C. COMPUTER INC. service facility.

Any statements made by C.R.C. Computer Inc.. it's employees. or it's authorized dealers including but not limited to. statements regarding capacity. suitability for use. or<br>performance of the unit shall not be deemed a warranty or<br>representation by C.R.C. Computer Inc. for any propose, nor give rise to any liability or obligation of C.R.C. Computer Inc. or any of it's authorized dealers.

Any implied warranties including fitness for use and merchantability are limited in duration to be the period of the assume for C.R.C. COMPUTER INC. any other liability in connection with the sale of the product. C.R.C. COMPUTER INC. expressly disclaims liability for incidental and consequential damages caused by the product. The remedies provided under this warranty are exclusive an in lieu of all others.

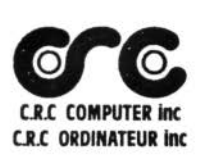

### C.R.C. COMPUTER INC.

#### SERVICE DEPARTEMENT POLICY

1. Products which you find to be defective upon receipt will be replaced .

2. You must obtain a RETURN MERCHANDISE AUTHORISATION NUMBER (RMA#) BEFORE YOU RETURN ANY PRODUCT.

<sup>3</sup> . When it is determinated that a product is in fact defective or that you were shipped in error you must contact our Customer Service Dept. at (514) 967-0195 .

4 . Warranty items must be sent in with a photocopy of original invoice. Please retain your invoice as your proof of purchase .

5. Please include a description of the problem you are having, which version of DOS you are using, and the type/model number of the machine in use.

6. Please include a return address, along with name and phone number of the person to contact .

7. Disk drives and other fragile items must be returned in the original packaging. WARRANTY MAY BE VOID IF NOT PACKAGED ADEQUATELY !

<sup>8</sup> . Goods must be returned PRE-PAID! (using mail or air mail only)

512K Ram Upgrade Utility Software (C) 1987 Danlel Chou1nard

Prov1ded w1th your 512K upgrade 1s a dlsk contalnlng two programs. Those programs are;

> 512KTST.BIN 512KUT . BIN

Upon lnstallatlon of the 512K upgrade, a test should be done to make sure that lt ls ln perfect working order. To do thls, turn on your computer wlth your dlsk drlve system plugged ln. Then, type 1n th1s command;

LOADH"512KTST"

Once the "OK" prompt returns, type: EXEC The program then tests slxty-four BK segments and wlll stop lf 1t encounters an error. If not, the following massage will appear:

512K OF GOOD RAH!

The following program is your RamDisk and printer spooler installer. To use it, type in this command:

LOADH"512KUT"

Th1s ut111ty w!ll 1nstall RamD1sks and the printer spooler. It will first ask you to enter RamDisk drive numbers. If you want dr1ve 1 & 2 to be RamD!sks. type 1 and 2. If you just want drive 3 as a RamD!sk. Type 3 and ENTER. Also, 1f you don't want any RamDisks (just the spooler), type ENTER rigth away.

The next question will be "INIT?". If you want to initiate the contents of Ram reserved for the RamD1sks, type Y. But if you had RamD1sks lnstalled before but had to reset the computer, type N.

Then. the program ls golng to ask you 1f you want to 1nstall the Pr1nter Spooler. Type Y or N. If you choose to use the spooler, answer Y to the "Output on D1sto PPrlnt?" question 1f you do use the paralell prlnter output card. Now, the program will ask you how much priority to give to the printer, Type in a number from 1 to 9. If you use low baud rates as 600 or 1200, use a low priority; something like 1.2 or 3. If you use a high baud rate or 1f your printer is connected to the Disto PPrint adapter, type 9.

--------------------------------------------------- -----------

REMEMBER: Except for DSKINI (wJch you should not use) all disk commands will work wtth the RamD!sks. Of course, some Machine language programs will crash the RamD!sk and Spooler driver: the reason for this is that those programs use memory without checking if it's already used. It is not the fault of the RamDisk and the spooler driver.

## DISTO SUPER RAM 3

CONGRATULATIONS, you have just purchased one of the finest Color Computer 3 512K ram upgrades available today. The following is a step by step instruction guide on how to install your new 512K RAM board in your COCO 3. Before starting, make sure you have a clean static free area to work on and that your COCO 3 is not plugged in when you open the case.

# INSTALLATION;

1 - Remove all the screws on the bottom of the computer. Warning, opening your computer may void your warranty. Remove the top cover.

2 - Locate and remove the 4 memory chips labelled IC16,<br>17. IC18 and IC19, just to the right of 2 white IC17, IC18 and IC19, just to the right of 2 connectors. Cut and remove the small capacitor labelled C66 located just above the top memory chip. Cut and remove the small capacitor labelled C65 located just below the bottom memory chip.

3 - If you bought a fully assembled and tested board, go to step 4. Install 16 ram chips into the 16 blank sockets. Make sure that pin 1 on the chips match pin 1 on the sockets. The recomended chips to use are; NEC D41256C - 12. Other brands and speeds may work, but there are no guarantees .

4 - With the RAM chips facing upwards, insert the RAM 3 board into the three white connectors. Make sure that all the pins are positioned right.

*S* - Close the cover and replace the screws to the bottom. Remember, the short screws are closest to the front of the key board. That's it, it is done.

If you should have any problems with this installation, or your computer, contact your dealer or write to;

> **C. R. C. INC. 11, des LAURENTIDES, LAVAL QUEBEC, CANADA H7G 253 (514) 967·0195**